# Madurai Kamaraj University

## Guidelines for Online Payment for Document Verification / Genuineness Fees/ Official **Transcription**

How to make online payment?

Step 1: Click the link "Click here for Online Payment"

Step 2: "STATE BANK COLLECT" will appear on the screen. Please read the paragraph and click the box "I have read and accepted the terms and conditions stated above" and click the box "Proceed"

Step 3: "Select Payment Category" will appear on the screen. In that option, click "Student Fees"

Step 4: Kindly fill the details in the appropriate boxes.

 Genuineness Fee or Document Verification Fee – Rs. 1800/-

Step 5: Verify the details you have filled-in and then click the box "Submit"

## The following Screenshots are for your reference:

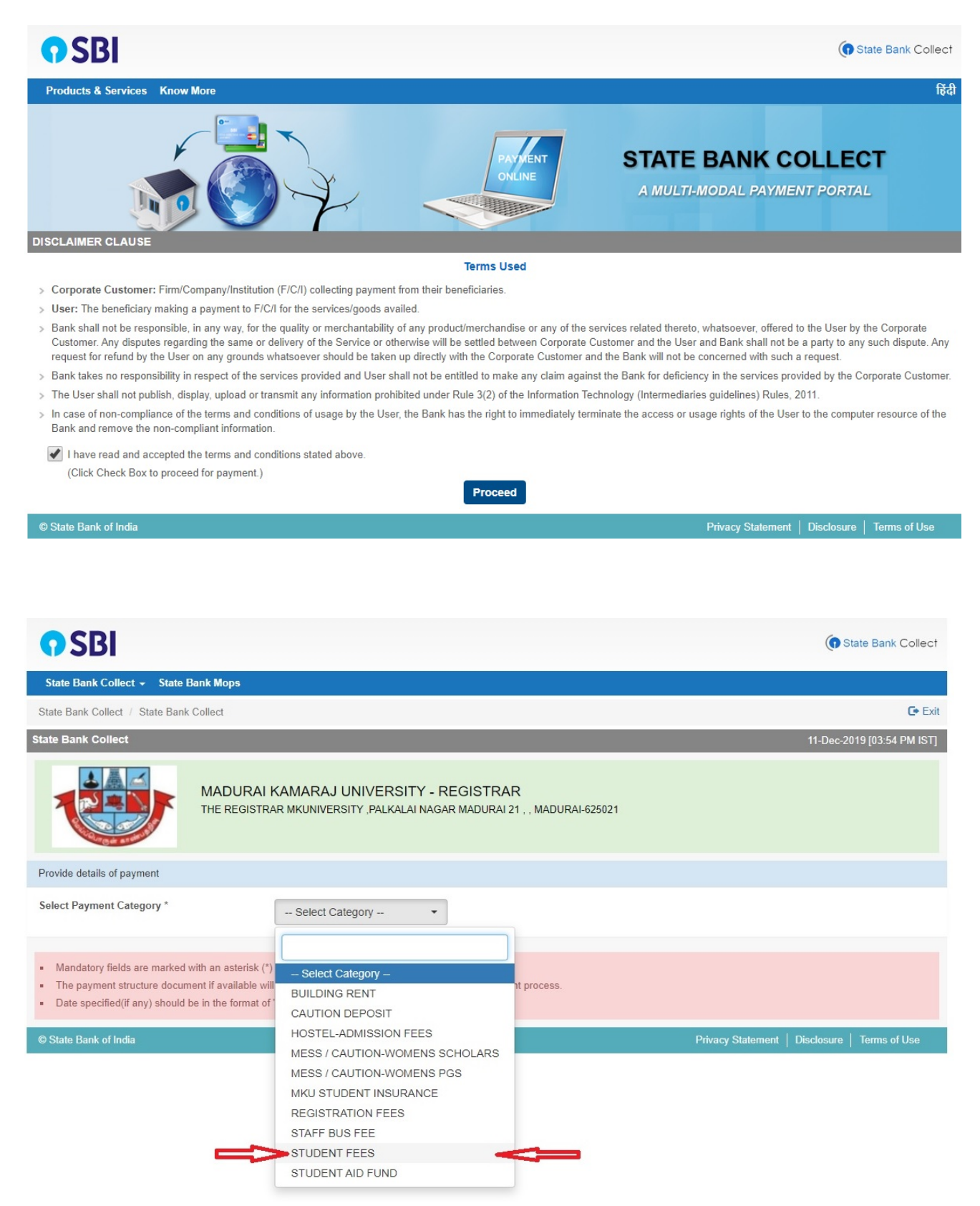

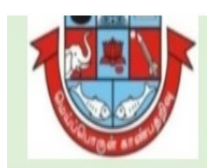

### MADURAI KAMARAJ UNIVERSITY - REGISTRAR

THE REGISTRAR MKUNIVERSITY , PALKALAI NAGAR MADURAI 21 , , MADURAI-625021

#### Provide details of payment

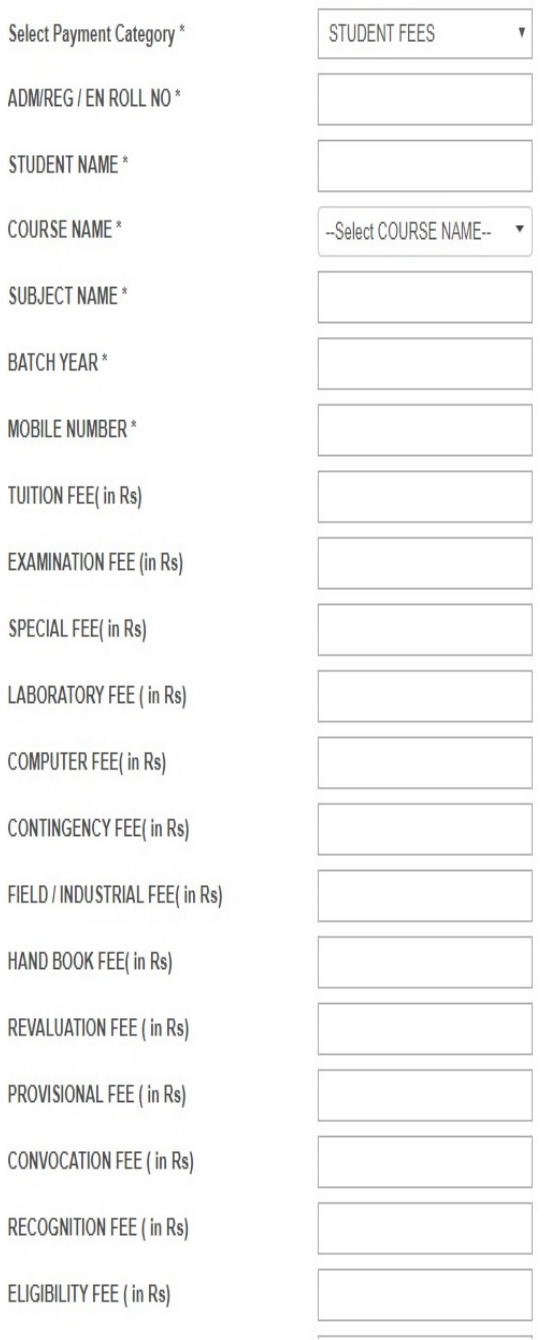

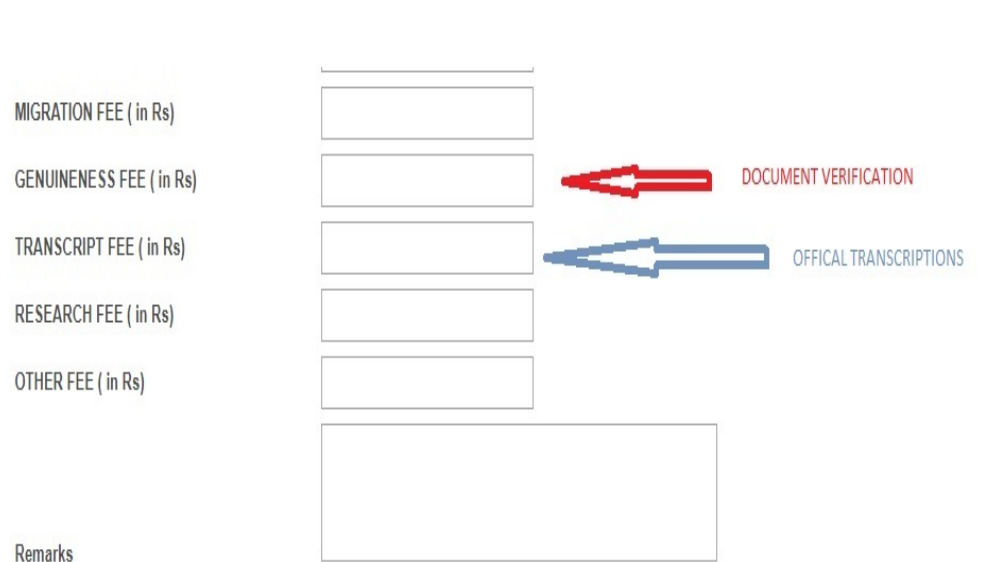

- . Please input all the details correctly and confirm before proceeding for payment.Please pay the fees before due date as intimated by institution
- · Save a copy of the online payment receipt for your future reference. For any queries please contact -04522458471 Email : mkuregistrar@rediffmail.com

Please enter your Name, Date of Birth (For Personal Banking) / Incorporation (For Corporate Banking) & Mobile Number.<br>This is required to reprint your e-receipt / remittance(PAP) form, if the need arises.

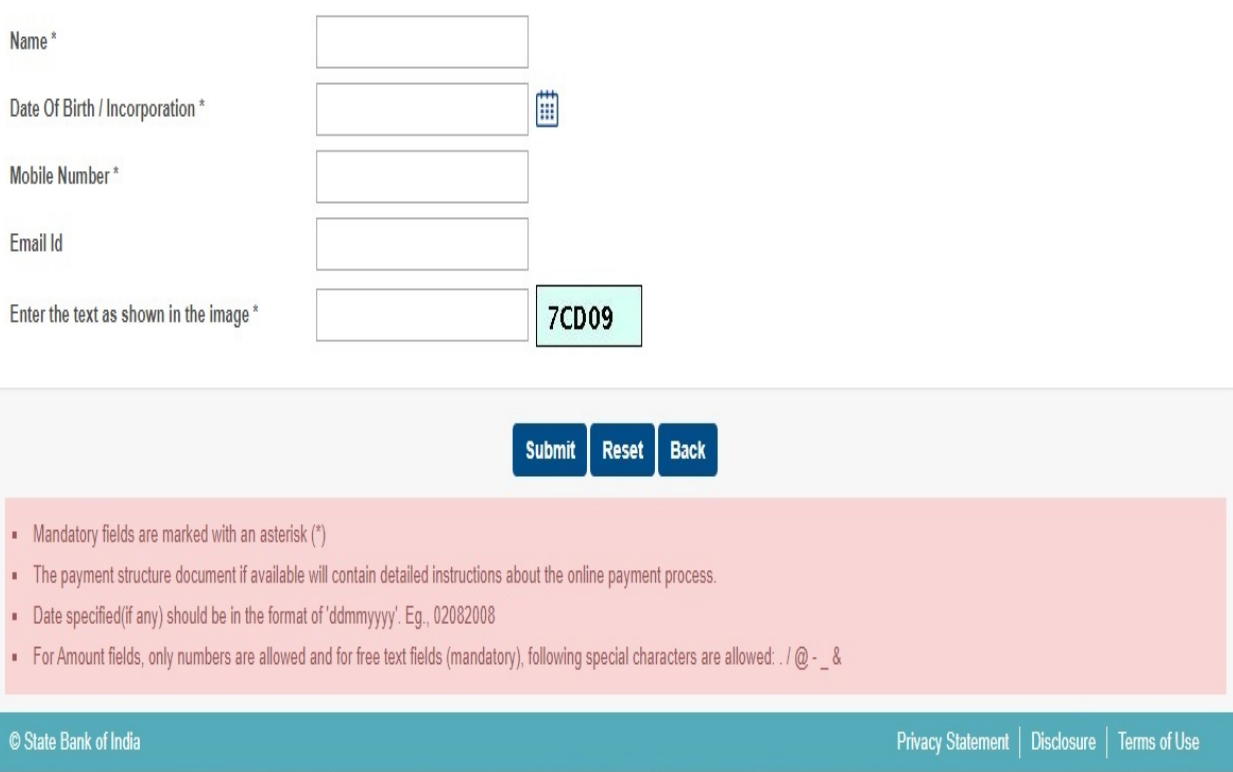